## **Инструкция по эксплуатации видеорегистратора Ambertek MD98**

## **ОРГАНЫ УПРАВЛЕНИЯ КАМЕРОЙ MD98**

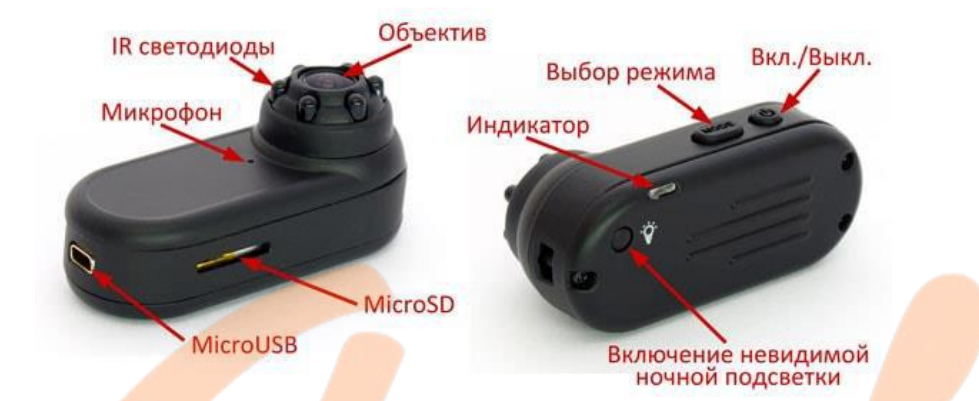

## **ЗАРЯДКА ВИДЕОКАМЕРЫ**

**Внимание!** Перед первым использованием необходимо полностью зарядить аккумулятор камеры!

Данная видеокамера имеет встроенную литий-ионную батарею. Вы можете производить зарядку одним из следующих способов:

1. Подключите камеру к порту USB Вашего ПК, предварительно остановив запись

2. Подключите видеорегистратор к зарядному устройству от сети 220В или портативному зарядному устройству 5В. При этом Вы можете продолжать использовать видеокамеру в процесс зарядки.

После того как батарея камеры будет полностью заряжена красный светодиод будет гореть постоянно.

*Примечание*. Если заряд встроенного аккумулятора не достаточен для продолжения съемки, синий и красный светодиоды видеокамеры будут одновременно моргать в течение 5 секунд, после чего камера сохранит записанное видео и автоматически отключится.

*Примечание*. Если карта памяти не установлена, синий и красный светодиоды видеокамеры будут одновременно моргать в течение 10 секунд, после чего видеокамера автоматически отключится.

*Примечание*. Если свободного места на карте памяти недостаточно для продолжения съемки, синий и красный светодиоды камеры будут гореть постоянно.

*Примечание*. Если видеокамера находится в режиме ожидания и с ней не производится никаких действий, она автоматически отключается через 1 минуту для экономии заряда встроенного аккумулятора.

## **ИСПОЛЬЗОВАНИЕ КАБЕЛЯ MICROUSB–USB+AV**

Вы можете использовать кабель MicroUSB–USB+AV, поставляемый в комплекте с видеокамерой, для 3 основных целей:

1. для подключения камеры к компьютеру для зарядки и передачи данных;

2. для подключения видеокамеры к зарядному устройству от сети 220В или портативному зарядному устройству 5В для одновременной зарядки и использования видеокамеры;

3. для подключения камеры к Вашему ТВ и выводу изображения на экран.

## **СЪЕМКА ВИДЕО С РАЗРЕШЕНИЕМ 1280X720P**

Нажмите кнопку On/Off для включения видеокамеры – красный и синий светодиод загорятся одновременно, после чего синий светодиод погаснет, а красный останется гореть постоянно – камера находится в режиме ожидания записи видео с качеством 720p. Нажмите кнопку On/Off однократно для начала записи видео – красный светодиод будет медленно моргать. Видеозапись будет автоматически сохраняться каждые 3 минуты.

#### **СЪЕМКА ФОТОГРАФИЙ**

Нажмите кнопку On/Off для включения видеокамеры – красный и синий светодиод загорятся одновременно, после чего синий светодиод погаснет, а красный останется гореть постоянно. Однократно нажмите кнопку Mode перехода в режим фотографирования – красный светодиод погаснет, синий будет гореть постоянно. Для съемки фотографии нажмите однократно кнопку On/Off – синий светодиод моргнет однократно, фотография сохранена. Разрешение получаемых фотографий – 4032х3024.

#### **СЪЕМКА ВИДЕО С РАЗРЕШЕНИЕМ 1920X1080P**

Нажмите кнопку On/Off для включения видеокамеры – красный и синий светодиод загорятся одновременно, после чего синий светодиод погаснет, а красный останется гореть постоянно. Дважды нажмите кнопку Mode для перехода в режим съемки видео с разрешением 1080р – красный и синий светодиод будут гореть одновременно, камера находится в режиме ожидания записи видео с качеством 1080p. Для начала съемки нажмите кнопку On/Off однократно – синий светодиод будет медленно моргать, а красный – гореть постоянно. Видеозапись будет автоматически сохраняться каждые 3 минуты.

#### **НОЧНАЯ ПОДСВЕТКА**

Нажмите кнопку On/Off для включения видеокамеры. Нажмите однократно кнопку включения ночной подсветки, синий светодиодный индикатор моргнет дважды – ночная подсветка включена. Для того чтобы отключить ночную подсветку, нажмите кнопку включения ночной подсветки еще раз, синий светодиодный индикатор моргнет четыре раза – ночная подсветка выключена.

## **ВСТРОЕННЫЙ ДАТЧИК ДВИЖЕНИЯ**

Данная видеокамера может начинать запись по встроенному датчику движения. Для этого, находясь в режиме ожидания съемки 720p или 1080p видео, нажмите и удерживайте кнопку On/Off видеокамеры в течение 2

секунд, синий и красный светодиоды одновременно моргнут 3 раза – видеокамера находится в режиме записи по датчику движения.

#### **ВЫКЛЮЧЕНИЕ КАМЕРЫ**

Для того чтобы отключить видеокамеру нажмите и удерживайте кнопку On/Off в течение 4 секунд. Если видеокамера находится в режиме ожидания и не используется, она автоматически отключится через 1 минуту.

#### **СБРОС КАМЕРЫ**

Если видеокамера работает некорректно, либо не отвечает на нажатие кнопок, Вы можете перезапустить ее путем одновременного нажатия и удержания в течение 3 секунд кнопок On/Off и Mode камеры.

## **СОЕДИНЕНИЕ С ПК И РЕЖИМ ВЕБ-КАМЕРЫ**

Присоедините видеокамеру в выключенном состоянии к ПК – через несколько секунд она автоматически определится как съемный диск на Вашем ПК. Синий индикатор будет означать процесс передачи информации, а красный – процесс зарядки встроенного аккумулятора.

Для того, что бы подключить видеокамеру в режиме Веб-камеры, установите драйверы, имеющиеся на диске в комплекте с видеокамерой, а затем подключите камеру с помощью кабеля MicroUSB, одновременно удерживая кнопку Mode.

## **ЗАПИСЬ В ПРОЦЕССЕ ЗАРЯДКИ ОТ ЗАРЯДНОГО УСТРОЙСТВА**

Убедитесь, что в видеорегистратор вставлена рабочая карта памяти. Присоедините видеокамеру в выключенном состоянии к внешнему аккумулятору – одновременно загорятся два светодиода, затем несколько секунд будет гореть красный светодиод, после чего красный светодиод начнет мигать - это означает, что началась запись видео. Т.е., фактически, запись начинается автоматически при подключении видеокамеры к зарядному устройству.

Для того, что бы остановить запись, нажмите однократно кнопку on/off. При этом красный светодиод перестанем мигать и будет гореть постоянно камера в режиме ожидания.

## **УСТАНОВКА ВРЕМЕНИ НА ВИДЕОРЕГИСТРАТОРЕ MD98**

Подключите видеокамеру к ПК. Установка времени осуществляется созданием текстового файла с названием TIMERSET.txt в корневом каталоге карты памяти устройства, со следующим содержанием:

ГГГГММДДЧЧММСС Y (либо N, если Вы не хотите, чтобы метка даты и времени отображалась на видеофайлах)

## Например, 20130625140003 Y

После сохранения файла отключите камеру от компьютера и включите ее.

Примечание. Теперь настроить время и дату на камере стало еще проще скачайте специальную программу для настройки даты и времени на видеокамерах!

## **ХАРАКТЕРИСТИКИ КАМЕРЫ**

Качество съемки: 1920х1080p или 1280х720p Частота кадров: 30 кадров в секунду Угол обзора: 170° Минимальное освещение: 0 Люкс Емкость аккумулятора: 300 мАч Продолжительность работы: 2 ч Рабочая температура: -10°...60° С Влажность: 15-85% Память: Карты памяти MicroSD (карты TF) до 32 Гб Использование памяти во время записи: 180Мб – 3 минуты (720p) / 290Мб – 3 минуты (1080p) Размеры: 56х21х20 мм Вес: 44 г.

#### **КОМПЛЕКТАЦИЯ ВИДЕОКАМЕРЫ**

- 1. Видеокамера MD98
- 2. Кабель MicroUSB–USB+AV
- 3. Крепление с зажимом
- 4. Кронштейн

# **ГАРАНТИЙНЫЙ ТАЛОН**

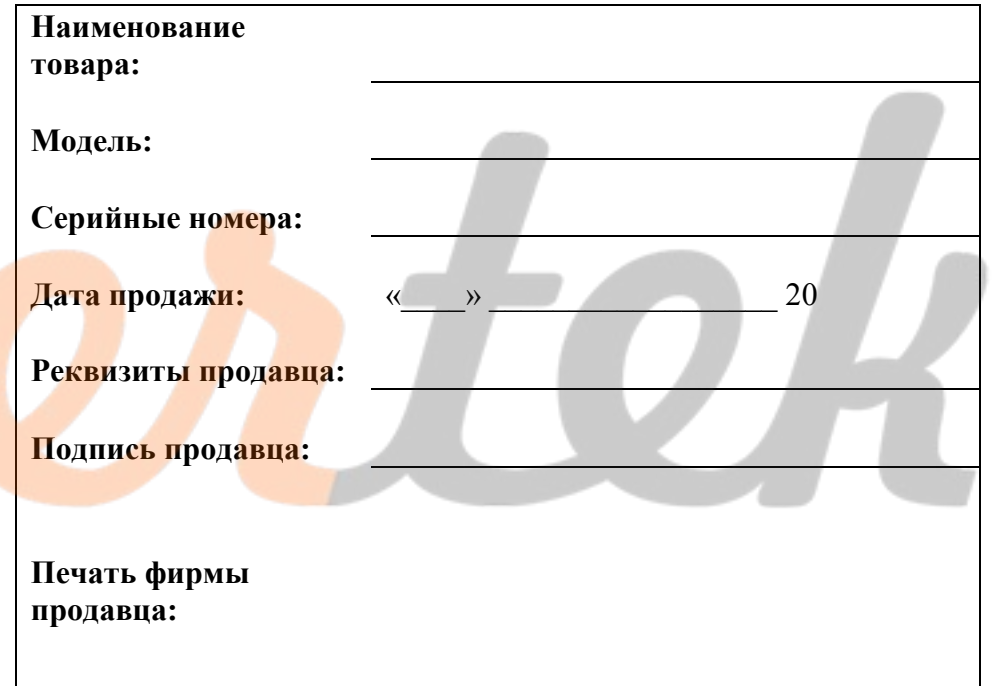